# Kurzanleitung ALLNET PoE Display

ProductNr.: 15 Zoll (178721, 18 Zoll (178722), 21 Zoll (178723)

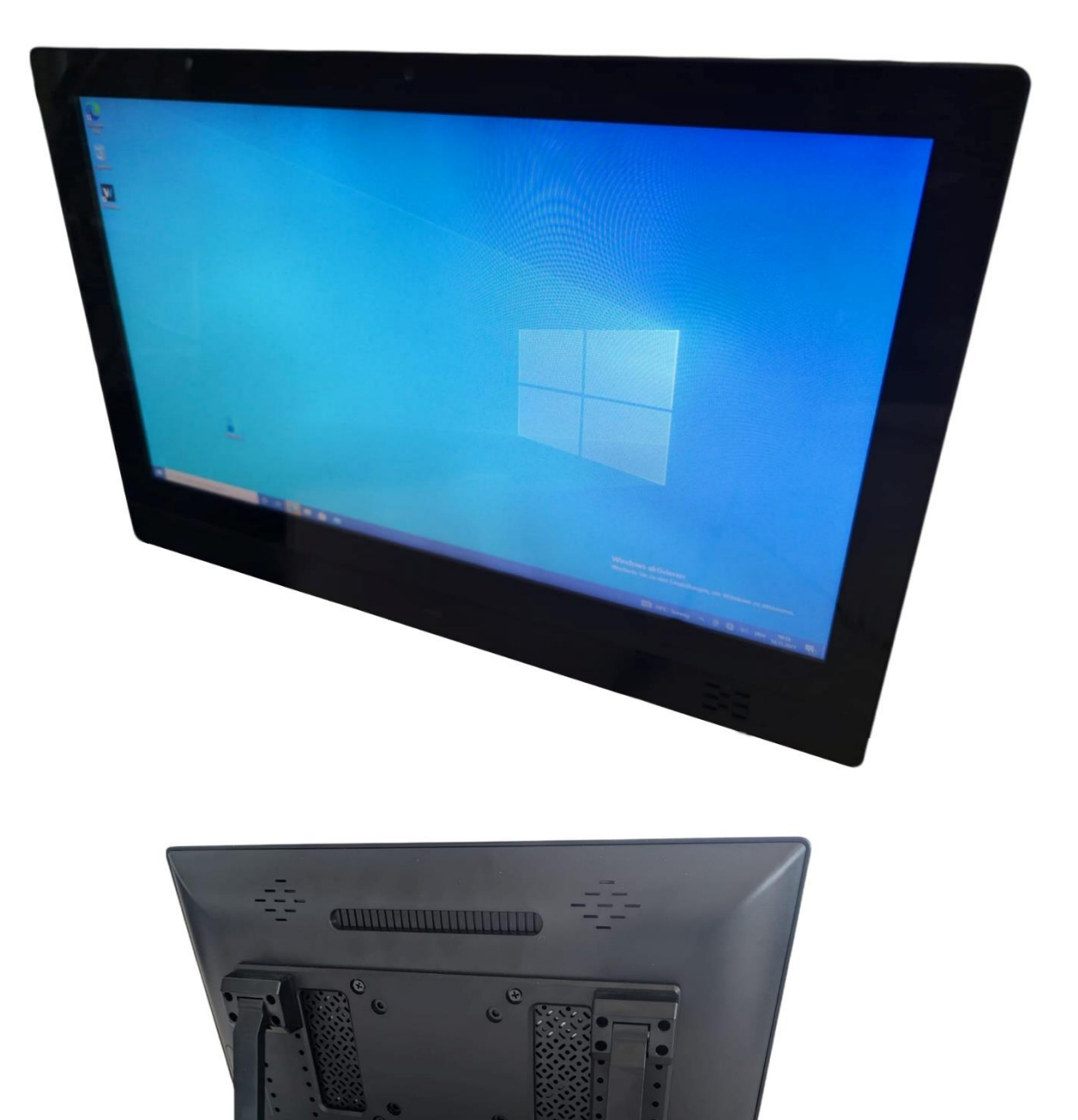

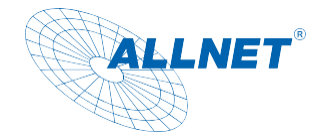

#### Inhaltsverzeichnis

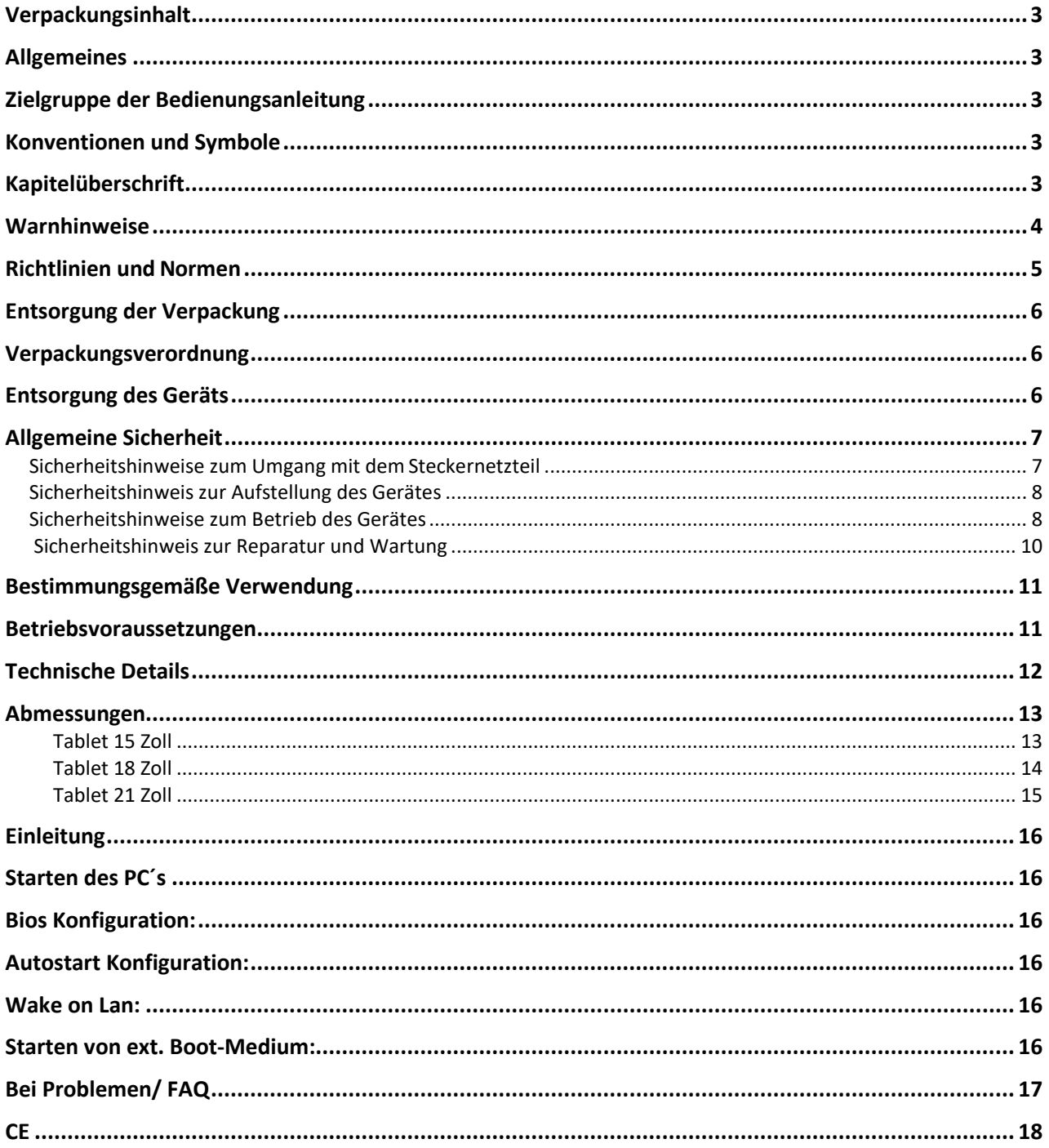

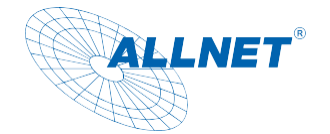

### <span id="page-2-0"></span>**Verpackungsinhalt**

- Bitte überprüfen Sie den Inhalt der Verpackung, bevor Sie mit der Inbetriebnahme des Displays fortfahren.
- ALLNET Windows/Linux Display (n.i. Lieferumfang/keine Lizenz/Windows 10 vorinstalliert)
- 12V ext. Netzteil
- Standfuß
- Gedruckte Kurzanleitung (Handbuch unter shop.allnet.de)

### <span id="page-2-1"></span>**Allgemeines**

Das Gerät ist ein Display, welches mit Android oder Linux betrieben werden kann. Die Stromversorgung erfolgt via Netzteil oder PoE (Strom über Netzwerkkabel). Änderungen an der Bedienungsanleitung und den beschriebenen Funktionen sind jederzeit möglich und bedarf keiner Zustimmung Dritter und sind auch nicht in der Garantie. Sollten Sie Fragen zu bestimmten Funktionen haben, kontaktieren Sie bitte unseren Vertrieb.

### <span id="page-2-2"></span>**Zielgruppe der Bedienungsanleitung**

Die Bedienungsanleitung richtet sich an jede Person, die das Gerät

- aufstellt,
- bedient,
- reinigt oder
- entsorgt.

#### <span id="page-2-3"></span>**Konventionen und Symbole**

In dieser Anleitung werden folgende Textformate verwendet. Diese dienen dazu, die Übersichtlichkeit der Anleitung zu erhöhen.

### <span id="page-2-4"></span>**Kapitelüberschrift**

#### Zwischenüberschrift

Einfacher Text

#### **Wichtige Information im einfachen Text**

*Bezeichnet Tasten, Bauteile, Funktionen*

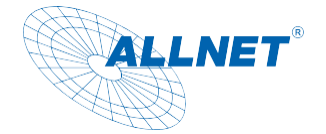

#### <span id="page-3-0"></span>**Warnhinweise**

Die Warnhinweise in dieser Bedienungsanleitung sind gemäß nachfolgendem Schema aufgebaut:

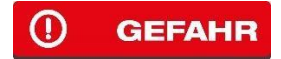

Das Signalwort "GEFAHR" kennzeichnet eine Warnung vor unmittelbarer Lebensgefahr!

**(A) WARNUNG** 

Das Signalwort "WARNUNG" kennzeichnet eine Warnung vor möglicher Lebensgefahr und/oder schweren irreversiblen Verletzungen!

#### **III** VORSICHT

Das Signalwort "VORSICHT" kennzeichnet eine Warnung vor möglichen mittleren und oder leichten Verletzungen!

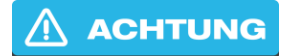

Das Signalwort "ACHTUNG" kennzeichnet mögliche Sachschäden.

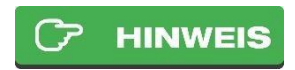

"**Hinweis**" kennzeichnet nützliche oder wichtige Informationen zum Produkt.

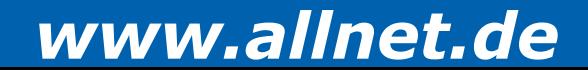

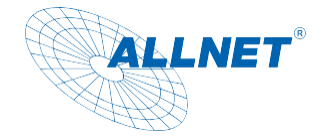

#### <span id="page-4-0"></span>**Richtlinien und Normen**

Dieses Gerät entspricht folgenden Richtlinien:

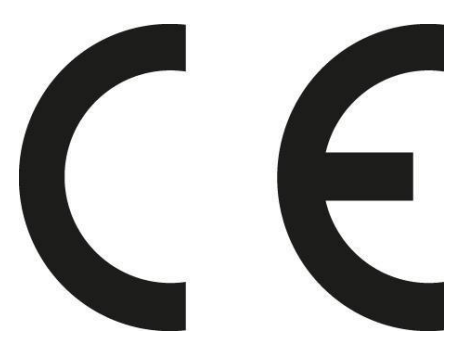

EMV-Richtlinie 2014/30/EU Funkgeräte-Richtlinie 2014/53/EU Öko-Design Richtlinie 2009/125/EG RoHS-Richtlinie 2011/65/EU.

Hiermit erklärt die ALLNET Computersysteme GmbH, dass die ALLNET PoE Displays in Übereinstimmung mit den grundlegenden Anforderungen und den übrigen einschlägigen Bestimmungen der folgenden Richtlinien und der Richtlinie 2014/53/EU. Der vollständige Text der EU-Konformitätserklärung ist unter der folgenden Internetadresse verfügbar: [http://ce.allnet.de u](http://ce.allnet.de/)nd am Ende der Anleitung.

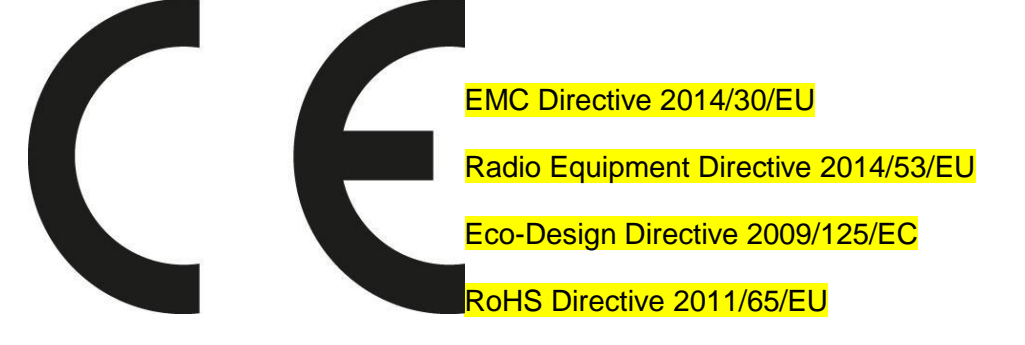

ALLNET Computersysteme GmbH hereby declares that the ALLNET PoE Displays is in compliance with the essential requirements and other relevant provisions of the following Directives and Directive 2014/53/EU.

The full text of the EU Declaration of Conformity is available at the following Internet address: [http://ce.allnet.de a](http://ce.allnet.de/)nd at the end of the instructions.

EU Kontakdaten: ALLNET GmbH Computersysteme Maistrasse 2 82110 Germering Tel. +49 (0)89 894 222 - 22 Fax +49 (0)89 894 222 - 33 Email: [info@allnet.de](mailto:info@allnet.de)

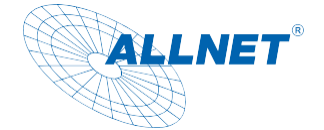

#### <span id="page-5-0"></span>**Entsorgung der Verpackung**

#### $\odot$ **GEFAHR**

Erstickungsgefahr durch Folien und andere Verpackungsmaterialien. Die Verpackung und deren Teile nicht Kindern überlassen. Die Verpackung umweltgerecht entsorgen. Beim Händler oder über die kommunale Entsorgungseinrichtung nach Möglichkeiten einer umwelt- und sachgerechten Entsorgung der Verpackung erkundigen.

#### <span id="page-5-1"></span>**Verpackungsverordnung**

Dieses Produkt enthält folgende Materialien: Außenverpackung: Karton PP02 Innverpackung: Polyethylen PE04 Sonstige: Papier

#### <span id="page-5-2"></span>**Entsorgung des Geräts**

Altgeräte sind kein wertloser Abfall. Durch umweltgerechte Entsorgung können wertvolle Rohstoffe wiedergewonnen werden. Dieses Gerät ist entsprechend der Richtlinie 2012/19/EU über Elektro- und Elektronik-Altgeräte (WEEE) gekennzeichnet. Dieses Produkt darf am Ende seiner Lebensdauer nicht über den normalen Haushaltsabfall entsorgt werden, sondern muss an einem Sammelpunkt für das Recycling von elektrischen und elektronischen Geräten abgegeben werden. Das Symbol auf dem Produkt, der Gebrauchsanleitung oder der Verpackung weist darauf hin. Die Werkstoffe sind gemäß ihrer Kennzeichnung wiederverwertbar. Mit der Wiederverwendung, der stofflichen Verwertung oder anderen Formen der Verwertung von Altgeräten wird ein wichtiger Beitrag zum Schutz der Umwelt geleistet. Beim Händler oder über die kommunale Entsorgungseinrichtung nach Möglichkeiten einer umwelt- und sachgerechten Entsorgung des Gerätes erkundigen.

Als Verbraucher sind Sie verpflichtet, alle Batterien und Akkus, egal ob sie Schadstoffe enthalten oder nicht, bei einer Sammelstelle in Ihrer Gemeinde/Ihrem Stadtteil oder im Handel abzugeben, damit sie einer umweltschonenden Entsorgung zugeführt werden können.

#### **HINWEIS**

Fest verbaute Gerätebatterien oder Akkus dürfen bei einer Entsorgung über die Sammelstelle im Gerät verbleiben.

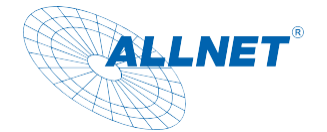

### <span id="page-6-0"></span>**Allgemeine Sicherheit**

ACHTUNG Das Produkt ist ausschließlich für den konzipierten Zweck bestimmt. Verwenden Sie den Artikel nur wie in der Bedienungsanleitung beschrieben. Jede andere Verwendung gilt als nicht bestimmungsgemäß und kann zu Sachschäden führen.

Der Hersteller oder Händler übernimmt keine Haftung für Schäden, die durch nicht bestimmungsgemäßen oder falschen Gebrauch entstanden sind. Alle Sicherheitshinweise sind sorgfältig durchzulesen und diese Bedienungsanleitung für spätere Fragen aufzubewahren. Alle Warnungen und Hinweise in dieser Bedienungsanleitung sind zu befolgen.

Die Bedienungsanleitung aufbewahren und an einen möglichen Nachbesitzer übergeben.

#### <span id="page-6-1"></span>GEFAHR Sicherheitshinweise zum Umgang mit dem  $\Omega$ Steckernetzteil

Das Steckernetzteil darf nur an eine Netzspannung von 100-240 V~, 50/60 Hz angeschlossen werden. Niemals das Steckernetzteil mit einer anderen Spannung betreiben.

**ACHTUNG** Verwenden Sie nur Netzteile, die für dieses Gerät zugelassen sind.

Das Steckernetzteil erst anschließen, nachdem die Installation vorschriftsmäßig beendet ist.

**ACHTUNG** Das Gerät nur an eine vorschriftsmäßig installierte und geerdete Netzsteckdose anschließen. Die Netzspannung muss mit den Angaben auf dem Typenschild des Gerätesübereinstimmen.

Die Steckdose sollte möglichst nah am Gerät sein.

Die Verwendung von Mehrfachsteckdosen vermeiden. Sicherstellen, dass das

Netzkabel oder der Stecker immer leicht zugänglich ist, damit das Gerät schnell von

der Stromversorgung getrennt werden kann.

Das Netzkabel so verlegen, dass niemand darüber stolpern kann.

Das Steckernetzteil vollständig in die Steckdose stecken.

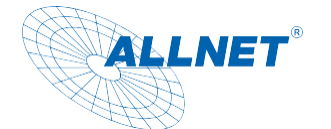

- **(2) WARNUNG**<br>Das Steckernetzteil nicht mit nassen Händen anfassen, Gefahr eines elektrischen Schlages.
- Wenn das Steckernetzteil defekt ist bzw. wenn das Gerät sonstige Schäden aufweist, darf es nicht in Betrieb genommen werden.
- Das Steckernetzteil nicht am Kabel aus der Steckdose ziehen.
- Das Gerät bleibt auch in ausgeschaltetem Zustand mit dem Stromnetz verbunden. Das Steckernetzteil aus der Steckdose ziehen, falls das Gerät über einen längeren
- Zeitraum nicht benutzt wird.
- Bei Störungen oder Rauch- und Geruchsbildung aus dem Gehäusesofort Steckernetzteil aus der Steckdose ziehen.

### <span id="page-7-0"></span>**(A) WARNUNG** Sicherheitshinweis zur Aufstellung des Gerätes

- Stellen Sie das Gerät NICHT in der Nähe von Heizkörpern, Klimaanlagen oder Wasserquellen auf. Anderenfalls besteht das Risiko eines Stromschlags, von Kurzschlüssen oder Feuer, da Wasser in Kontakt mit dem Gerät kommen kann.
- Achten Sie darauf, dass die Luftfeuchtigkeit zwischen 20 % und 80 % liegt und es nicht zur Bildung von Kondensation kommt.
- Achten Sie darauf, dass das Gerät NICHT direkter Sonneneinstrahlung, extremer Hitze, offenem Feuer und Staub ausgesetzt ist. Anderenfalls besteht das Risiko eines
- Stromschlags, eines Kurzschlusses oder eines Feuers.
- Das Gerät ist für die Verwendung innerhalb geschlossener Räume konzipiert.
- Die Öffnungen auf der Rückseite des Gerätes dienen der Lüftung, damit das Gerät nicht überhitzt. Diese müssen stets freigehalten werden.
- Um Beschädigungen zu vermeiden, stellen Sie das Produkt immer sicher auf.

#### **III** VORSICHT

#### <span id="page-7-1"></span>Sicherheitshinweise zum Betrieb des Gerätes

- Lesen Sie diese Bedienungsanleitung sorgfältig durch, bevor Sie das Gerät in Betrieb nehmen!
- Das Gerät kann nur mit der auf der Rückseite und auf dem Netzteil beschriebenen Spannung betrieben werden.
- Ersetzen Sie eventuell vorhandene Batterien nur durch denselben oder einen gleichwertigen
- Batterietyp
- Verwenden Sie keine offensichtlich schadhaften Geräte. Sollte das Gerät nicht

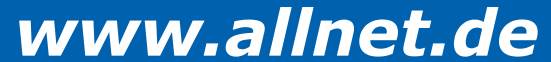

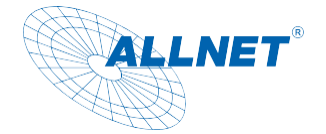

normal arbeiten – insbesondere, wenn ungewöhnliche Geräusche oder Gerüche auftreten – ziehen Sie sofort den Netzstecker aus der Steckdose.

- Bei Beschädigungen der Leitungen darf das Gerät nicht weiter benutzt werden.
- Stellen Sie das Gerät nicht auf eine instabile Fläche. Das Gerät könnte beschädigt oder Personen verletzt werden. Jegliche Befestigungen sollten nur nach den Herstellerinformationen angebracht werden oder von dem Hersteller bezogen werden.
- Setzen Sie das Gerät und die Fernbedienung nicht direkter Sonnenstrahlung aus. Dies beeinträchtigt die Funktion und könnte zu Schädigungen führen
- Benutzen Sie das Gerät nicht in feuchter Umgebung und nicht in der Nähe von Gasflammen, Herdplatten oder anderen heißen Gegenständen.

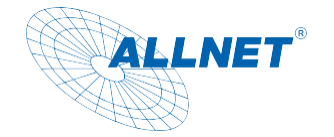

- Halten Sie das Gerät trocken.
- Schützen Sie das Gerät vor Witterungseinflüssen wie Wind, Regen, Feuchtigkeit undNässe.
- Lassen Sie nicht dauerhaft ein Standbild anzeigen. Dabei könnten Schäden am Display entstehen.
- Öffnen Sie das Gehäuse nicht, sondern wenden Sie sich im Fall einer Reparatur an Ihren Fachhändler oder den Hersteller.
- Arbeiten am Gerät dürfen nur dann durchgeführt werden, wen dieses von der **Stromquelle**
- getrennt wurde.
- Stellen Sie sicher, dass nur solche Personen das Gerät bedienen, welche die Anleitung gelesen haben oder in der Bedienung durch eine kundige Person unterwiesen wurden.

#### <span id="page-9-0"></span>ACHTUNG Sicherheitshinweis zur Reparatur und Wartung

- Reparaturen und Wartungsarbeiten dürfen ausschließlich vom Kundendienst oder durch vom Hersteller autorisiertes Fachpersonal vorgenommen werden. Durch unsachgemäße Reparaturen können erhebliche Gefahren für den Benutzer entstehen.
- Regelmäßige Wartungen durch den Hersteller sind nicht nötig.
- Niemals versuchen, ein defektes Gerät selbst zu reparieren. Immer an eine unserer Kundendienststellen wenden.
- Gerät auf keinen Fall öffnen. Dies darf nur vom Kundendienst oder durch vom Hersteller autorisiertes Fachpersonal vorgenommen werden. Andernfalls besteht die Gefahr eines elektrischen Schlages.
- Bediener dürfen nur solche Störungen selbständig beheben, die offensichtlich auf Bedienungsfehler zurückzuführen sind.
- Reinigen Sie regelmäßig das Display.
- Ziehen Sie für die Reinigung den Netzstecker aus der Steckdose.
- Benutzen Sie keine Flüssigreiniger oder Reinigungssprays. Das Gerät darf nur mit einem feuchten Tuch gereinigt werden.
- Es ist verboten, Umbauten am Gerät vorzunehmen.
- Beschädigte Geräte bzw. beschädigte Zubehörteile dürfen nicht mehr verwendet werden.

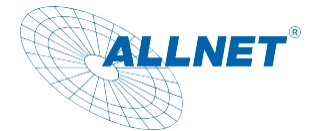

#### <span id="page-10-0"></span>**Bestimmungsgemäße Verwendung**  $\sigma$

Das Windows Display ist für den gewerblichen Gebrauch als auch für den privaten Gebrauch geeignet. Das Tablet ist ein Wanddisplay welches mit einem Betriebssystem Windows oder Linux betrieben werden kann und über PoE oder Netzteil mit Strom versorgt wird. Ein Akku ist nicht integriert. Dieses Gerät entspricht den CE-Vorschriften.

#### <span id="page-10-1"></span>**Betriebsvoraussetzungen**

Das Gerät ist für die Verwendung innerhalb geschlossener Räume konzipiert und muss vor übermäßigen Staub, extremen Temperaturen, Nässe und Kondensation geschützt werden. Die Umgebungsvoraussetzungen werden folgendermaßen angegeben: **Betriebsbedingungen:** Temperatur 0° - +40° Luftfeuchtigkeit 20% - 80% nicht kondensierend **Lagerbedingungen:** Temperatur 0° - +60° Luftfeuchtigkeit 10% - 90% nicht kondensierend

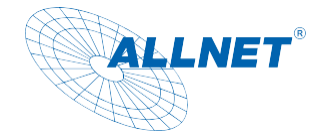

#### <span id="page-11-0"></span>**Technische Details**

- Intel i5-1035G4 CPU
- Resolution: 1920x1080
- Windows10 (pre-installed no licence) /11, Linux
- 10-Point kapazitiver Multi Touchscreen
- Speicher: 8GB/128GB
- Ethernet 100/1000M RJ45 PoE IEEE802at
- Wifi 2,4/5GHz
- 2x3W Lautsprecher
- HDMI output
- 2xUSB2.0, 2xUSB 3.0, 1x Lan, HDMI, Mic in, Line Out
- Vesa 100x100
- Netzteil: 12V
- Temperatur Betrieb:  $0 \sim 40$  °C
- Luftfeuchtigkeit Betrieb: 10%  $\sim$  90% (nicht kondensierend) Temperatur Aufbewahrung: 0  $\sim$ 80 °C
- Luftfeuchtigkeit Aufbewahrung: 10% ~ 90% (nicht kondensierend)
- Kennzeichnung: Ce/RoHS

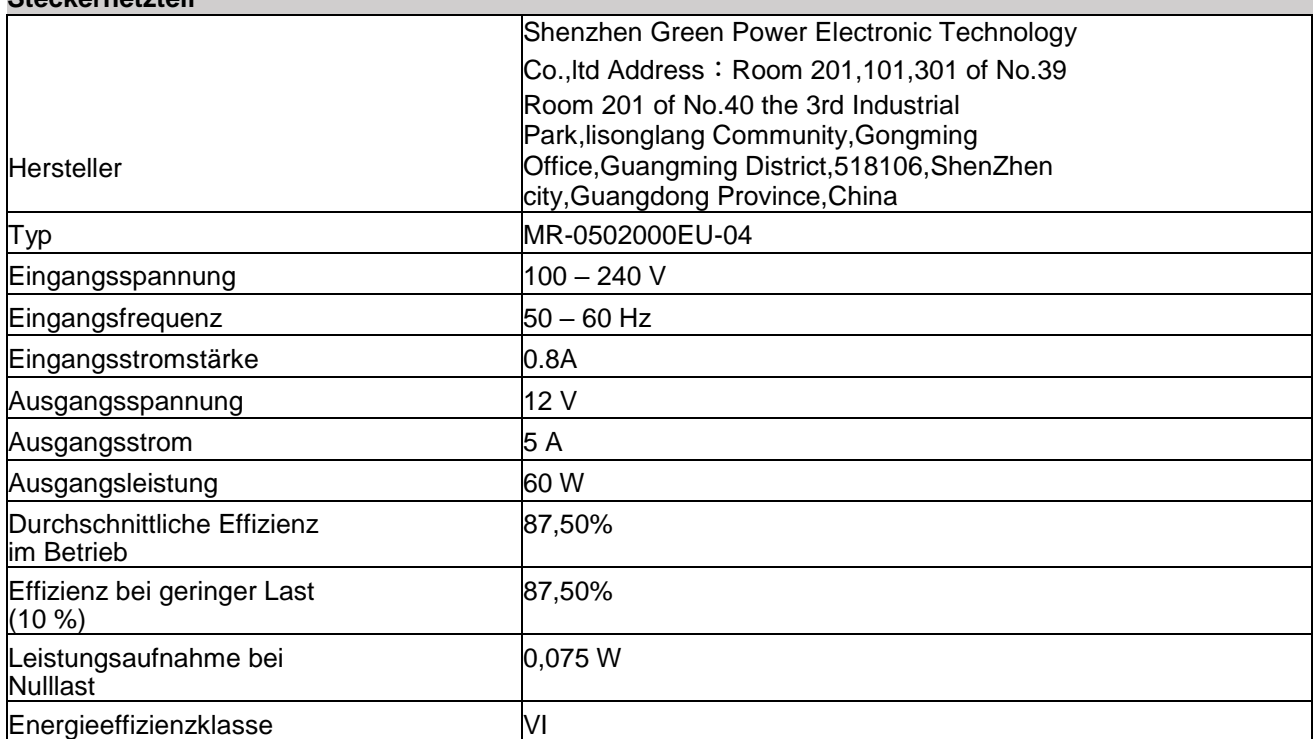

#### **Steckernetzteil**

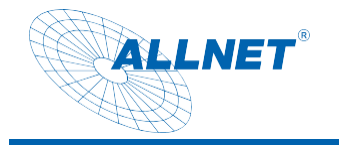

### <span id="page-12-0"></span>**Abmessungen**

### <span id="page-12-1"></span>Tablet 15 Zoll

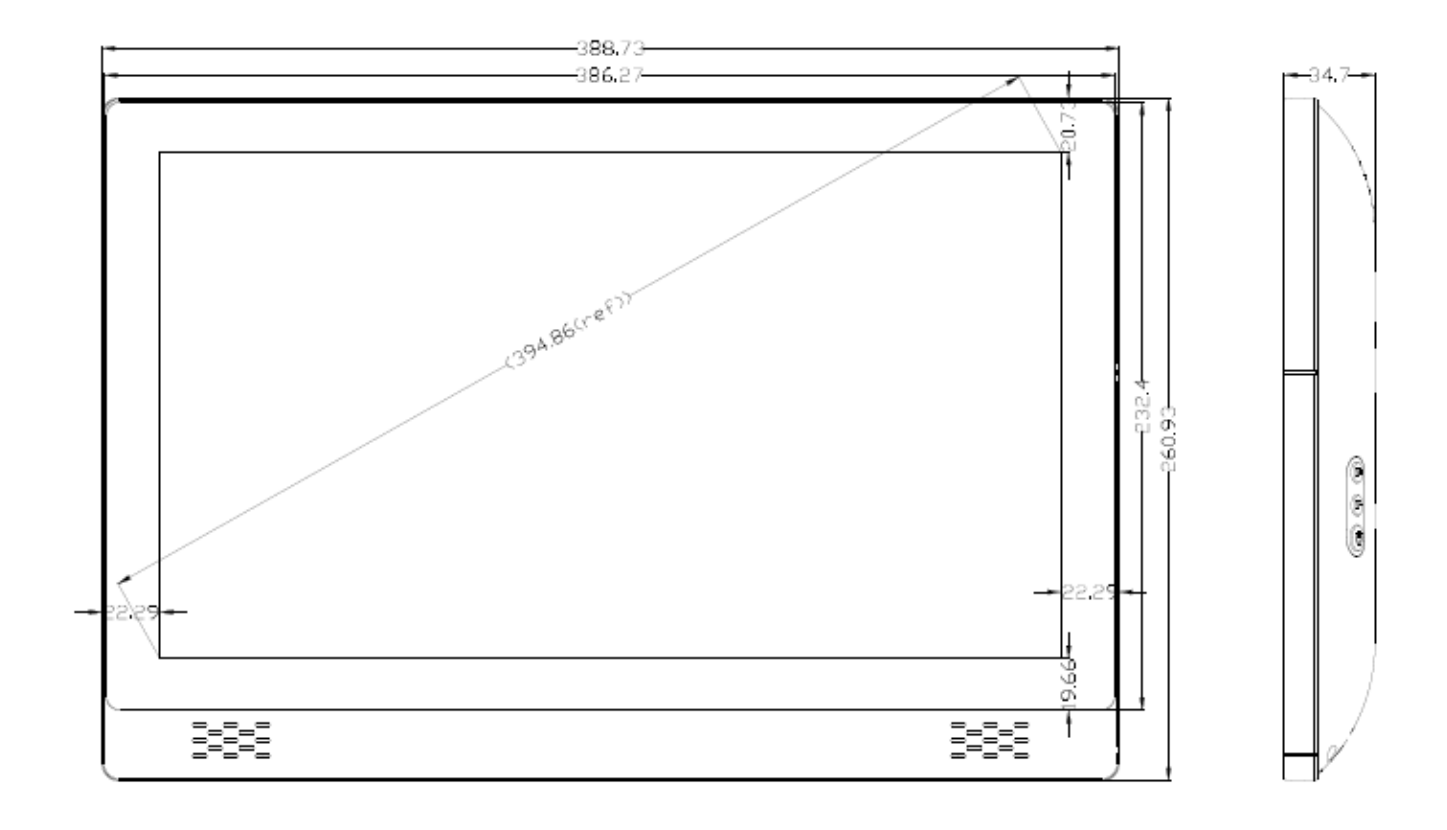

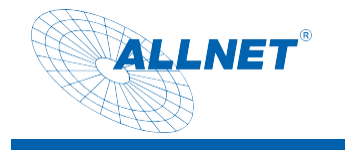

Tablet 18 Zoll

<span id="page-13-0"></span>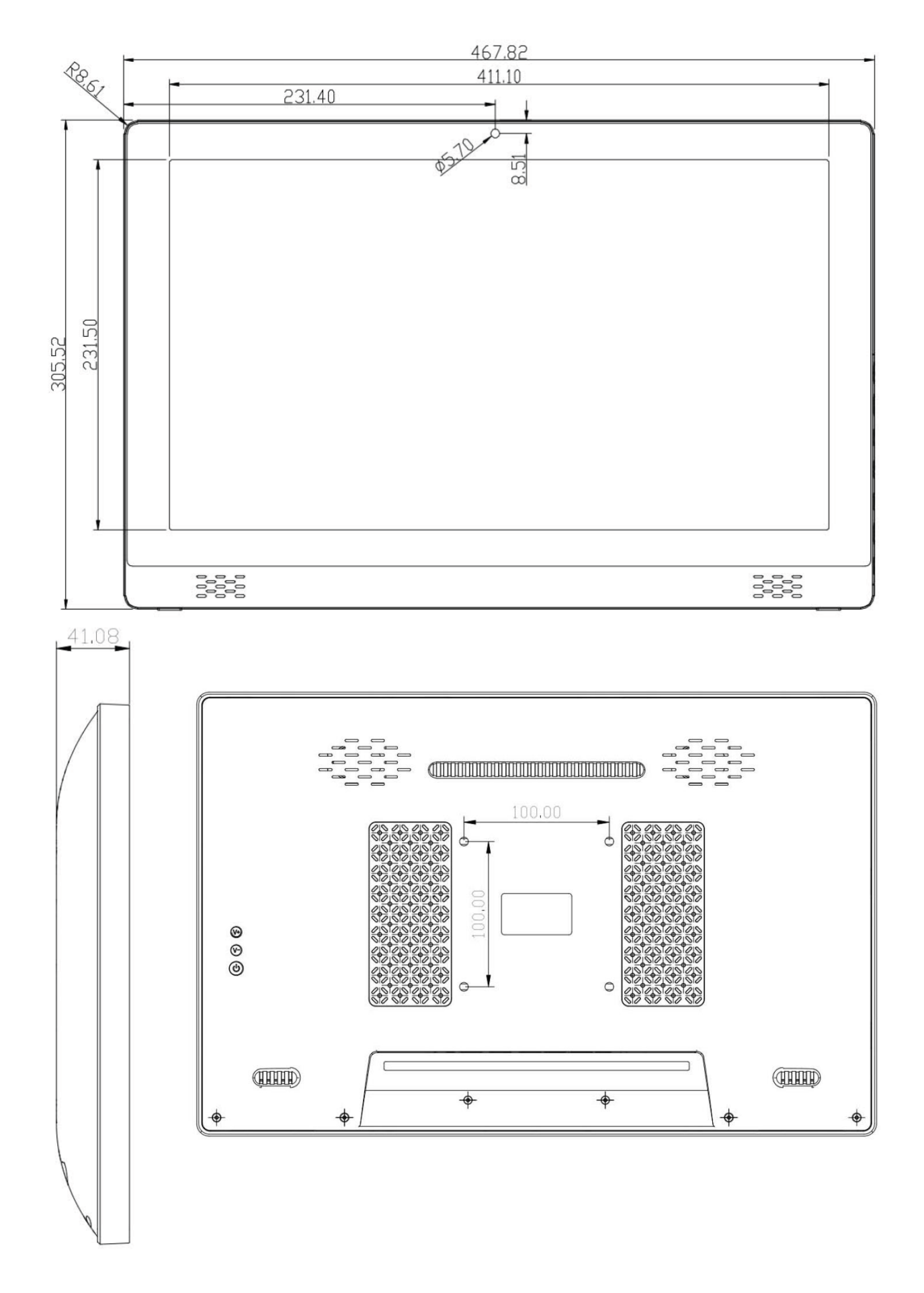

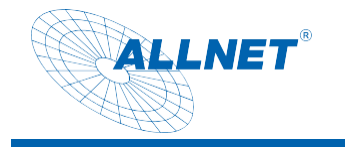

#### <span id="page-14-0"></span>Tablet 21 Zoll

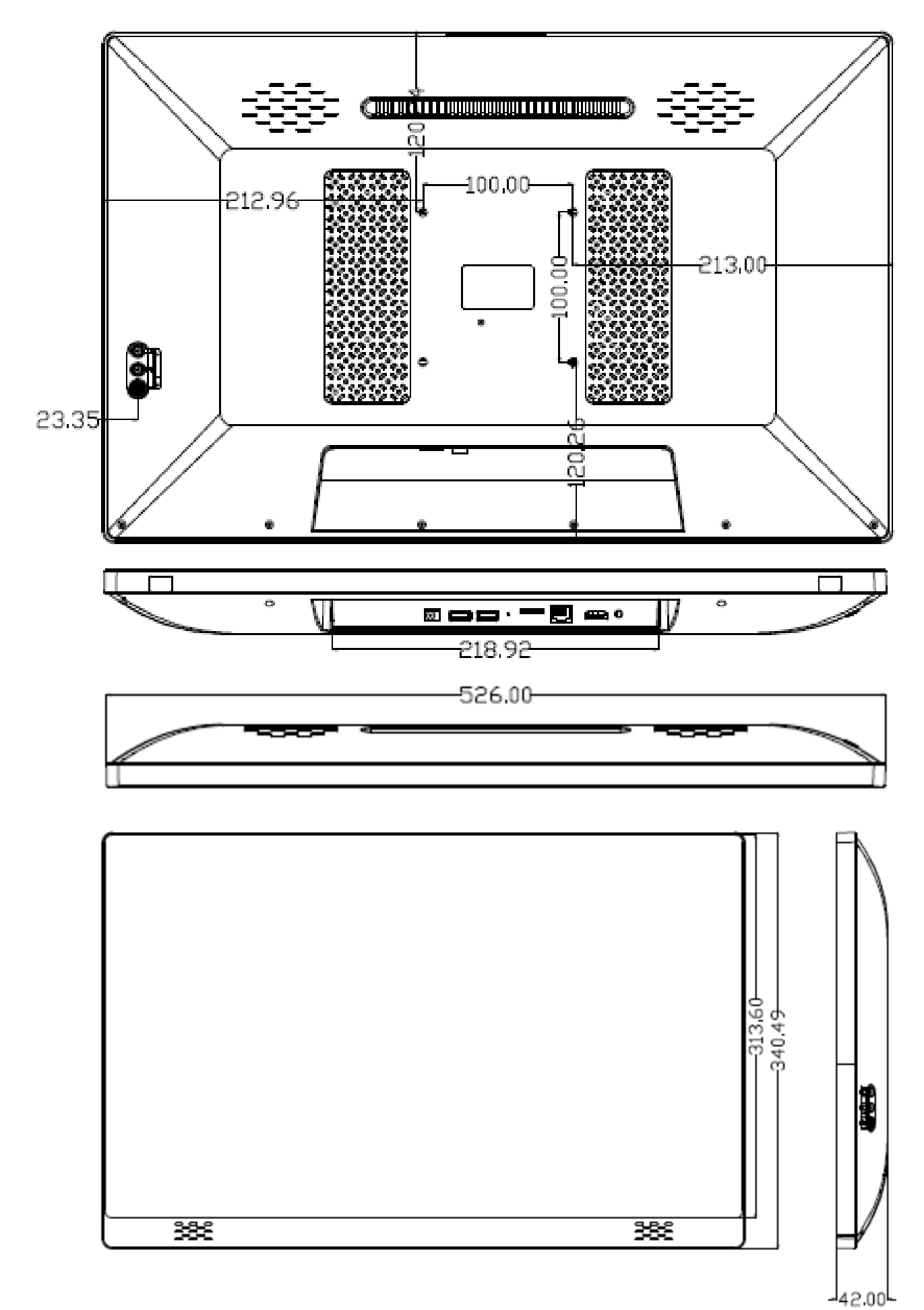

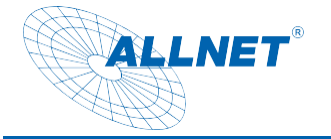

### <span id="page-15-0"></span>**Einleitung**

Zur Beachtung:

Das Betriebssystem kann Windows oder Linux sein. Vorinstalliert ist Windows 10 ohne Lizenz und muss vom Kunden optional erworben werden.

#### <span id="page-15-1"></span>**Starten des PC´s**

Schließen Sie das mitgelieferte Netzteil an die Steckdose an und an den PC in die Hohlsteckerbuchse.

Alternativ können Sie das Tablet auch über PoE also über Strom vom Netzwerkkabel speisen. Hierfür wird ein PoE Switch oder Injektor benötigt, welche LTPoE ++ mit mind. 38,7 Watt zur Verfügung stellt. Wenn die Leistung des PoE nicht ausreicht, zeigt sich das an einem ständigen Neustart des PC´s.

Nach erfolgreicher Stromverbindung startet der PC automatisch.

#### <span id="page-15-2"></span>**Bios Konfiguration:**

Um Einstellungen im Bios zu ändern, drücken Sie gleich nach dem drücken des Powerknopfs die "Entf" Taste.

#### <span id="page-15-3"></span>**Autostart Konfiguration:**

Wenn Sie den Autostart ändern wollen, gehen Sie wie vorher beschrieben in das Bios Menü.

Dort klicken Sie in den Reitern auf Chipset und auf den Punkt PCH-IO Configuration. Hier finden Sie unter "SATA and RST Configuration" den Punkt" Restore AC Power Loss"

Folgende Möglichkeiten gibt es zum Einstellen:

- Power on PC startet nach Stromanschluss automatisch (voreingestellt)
- Power off Pc bleibt nach Stromanschluss aus
- Last state letzter Zustand

#### <span id="page-15-4"></span>**Wake on Lan:**

Wenn Sie "Wake on Lan" einstellen wollen, gehen Sie wie vorher beschrieben in das Bios Menü.

Dort klicken Sie in den Reitern auf Chipset und auf den Punkt PCH-IO Configuration. Hier finden Sie unter "SATA and RST Configuration" den Punkt" "Wake on Lan". Hiermit ist es möglich den PC automatisch über ein Magic Paket über das Netzwerk zu starten.

#### <span id="page-15-5"></span>**Starten von ext. Boot-Medium:**

Wenn Sie von einem ext. Laufwerk booten wollen, gehen Sie wie vorher beschrieben in das Bios Menü. Dort unter dem Reiter "Boot" können Sie unter den "Boot Option Priorities" die Boot Reihenfolge ändern. Das zu bootende Medium muss aber vorher verbunden sein.

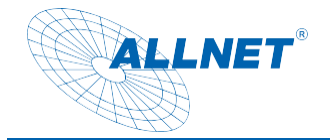

### <span id="page-16-0"></span>**Bei Problemen/ FAQ**

- Das Display startet nicht: Bitte überprüfen Sie die Stromversorgung. Steckt das Kabel des Netzteils richtig im Gerät? Überprüfen Sie bitte auch den Kaltgerätestecker im Netzteil.
- Bei der Stromversorgung über PoE (Power over Ethernet): Bitte kontrollieren Sie den RJ45 Stecker ob er richtig eingeklickt ist. Das Kabel sollte mindestens Cat5e für Displays bis 15 Zoll und Cat6 für Displays ab 15 Zoll entsprechen um die Leistung zu übertragen. Kontrollieren Sie bitte ob der Switch genügend Leistung zur Verfügung stellt und ob das Display an einem PoE Port angeschlossen ist. Nur Standard konformes PoE darf verwendet werden. Bei passivem PoE kann ihr Display zerstört werden. Hierfür wird keine Garantie übernommen.

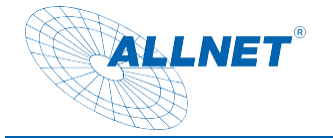

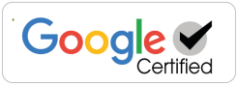

#### <span id="page-17-0"></span>**CE**

**CE-Declaration of Conformity**

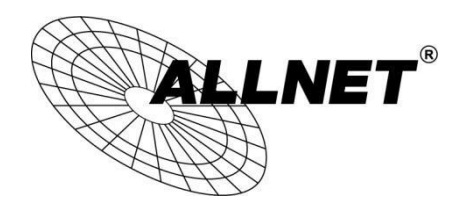

Germering, 16th of November, 2021

#### ALLNET Windows PoE Tablets 15/18/21 Zoll with PoE

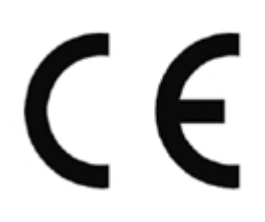

The safety advice in the documentation accompanying the products shall be obeyed. The conformity to the above directive is indicated by the CE sign on the device.

The ALLNET Windows PoE Tablets conforms to the Council Directives

of 2014/53/EU.

This equipment meets the following conformance standards:

Safety: EN 62368-1:2014+A11:2017

- EMC: EN 55032:2015/A11:2020 EN IEC 61000-3-2:2019 EN 61000-3-3:2013/A1:2019 EN55035:2017/A11.2020
- ERP: EN 62623:2013-07

This equipment is intended to be operated in all countries.

This declaration is made by

ALLNET GmbH Computersysteme Maistraße 2 82110 Germering Germany

Germering, 16.11.2021

**Wolfgang Marcus Bauer** 

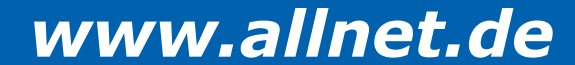